Автор: Автор 13.03.2010 10:14

Под автозаполнением в Excel понимается операция ускоренного автоматического заполнения ячеек данными (текстом, числами, формулами) без использования обычных способов ввода.

## **Автозаполнение позволяет:** 1

быстро вводить некоторые стандартные или созданные пользователем наборы данных (названия месяцев, названия видов товаров и т. п.);

 быстро заполнять ячейки числовыми последовательностями (нумерацией, датами, часами и т. д.);

быстро вводить в ячейки одинаковые данные;

быстро вводить новые формулы, используя уже введенные формулы.

## **Стандартные последовательности**

В некоторых случаях возникает необходимость ввести в соседние ячейки данные, представляющие собой некоторую закономерную последовательность. Последовательность, может быть стандартной, т. е. изначально заложенной в Excel, или же она может задаваться пользователем.

Например, если в ячейки строки требуется ввести названия месяцев с января по июнь

## **Автозаполнение**

Автор: Автор 13.03.2010 10:14

(слева направо), то это можно сделать с использованием стандартной последовательности.

Для этого следует:

1) в начальную ячейку ввести значение январь;

2) нажать на кнопку Ввод на панели формул (или нажать Enter, а затем вернуться на ячейку, где введено значение январь);

3) установить курсор мыши на маркер автозаполнения (курсор превращается в черный крест);

4) растянуть выделение автозаполнения вправо на 5 ячеек и отпустить клавишу мыши.

Остающееся после отпускания клавиши мыши выделение можно таким же приемом сократить (влево) или расширить (вправо). По умолчанию формат первой ячейки применяется ко всем заполняемым ячейкам, т.е. они имеют такое же оформление (п. 9.2).является кнопка.

Если навести курсор мыши на эту кнопку и щелкнуть по ней, то раскрывается меню автозаполнения. Меню автозаполнения предоставляет дополнительные возможности по управлению автозаполнением ячеек. Аналогично можно заполнить требуемое количество ячеек, растягивая выделение вниз. Если растягивать выделение влево или вверх, то тоже произойдет заполнение месяцами, но в обратном порядке, т. е. январь, декабрь, ноябрь и т. д. По диагонали автозаполнение не выполняется.

Начальным может быть любое значение последовательности (в приведенном примере, название любого месяца). В качестве начальных значений последовательностей может использоваться не только название месяца, но дата, время, день недели, год и т. д.

Автор: Автор 13.03.2010 10:14

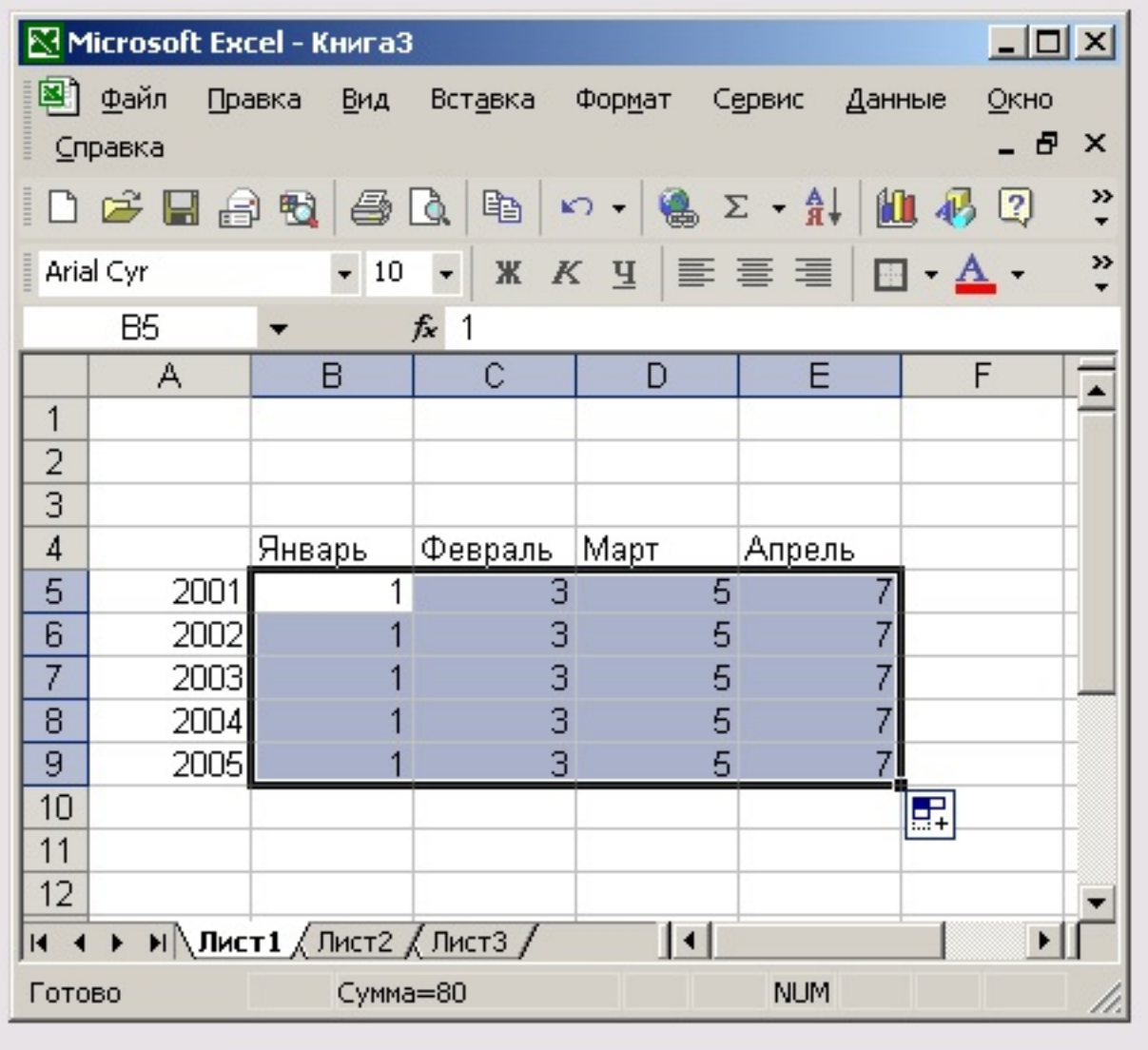

Рис. 9.5. Автозаполнение ячеек

Чтобы создать последовательность по другому закону, например, с шагом два, необходимо:

1) в соседние ячейки ввести два значения-образца с требуемым шагом;

## **Автозаполнение**

Автор: Автор 13.03.2010 10:14

2) обычным способом выделить эти ячейки;

3) растянуть выделение автозаполнения до требуемого размера.

В результате, если, например, ввести значения 00:00 и 02:00, то продолжением последовательности будут значения 04:00, 06:00, 08:00 и т. д.